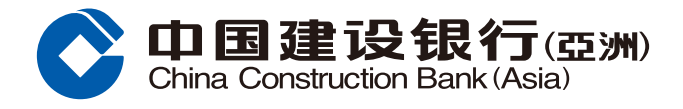

## **電子月結單登記指南**

## **步驟1** 登入網上銀行後,按「我的戶口」,並選擇「設立電子賬單/結單」

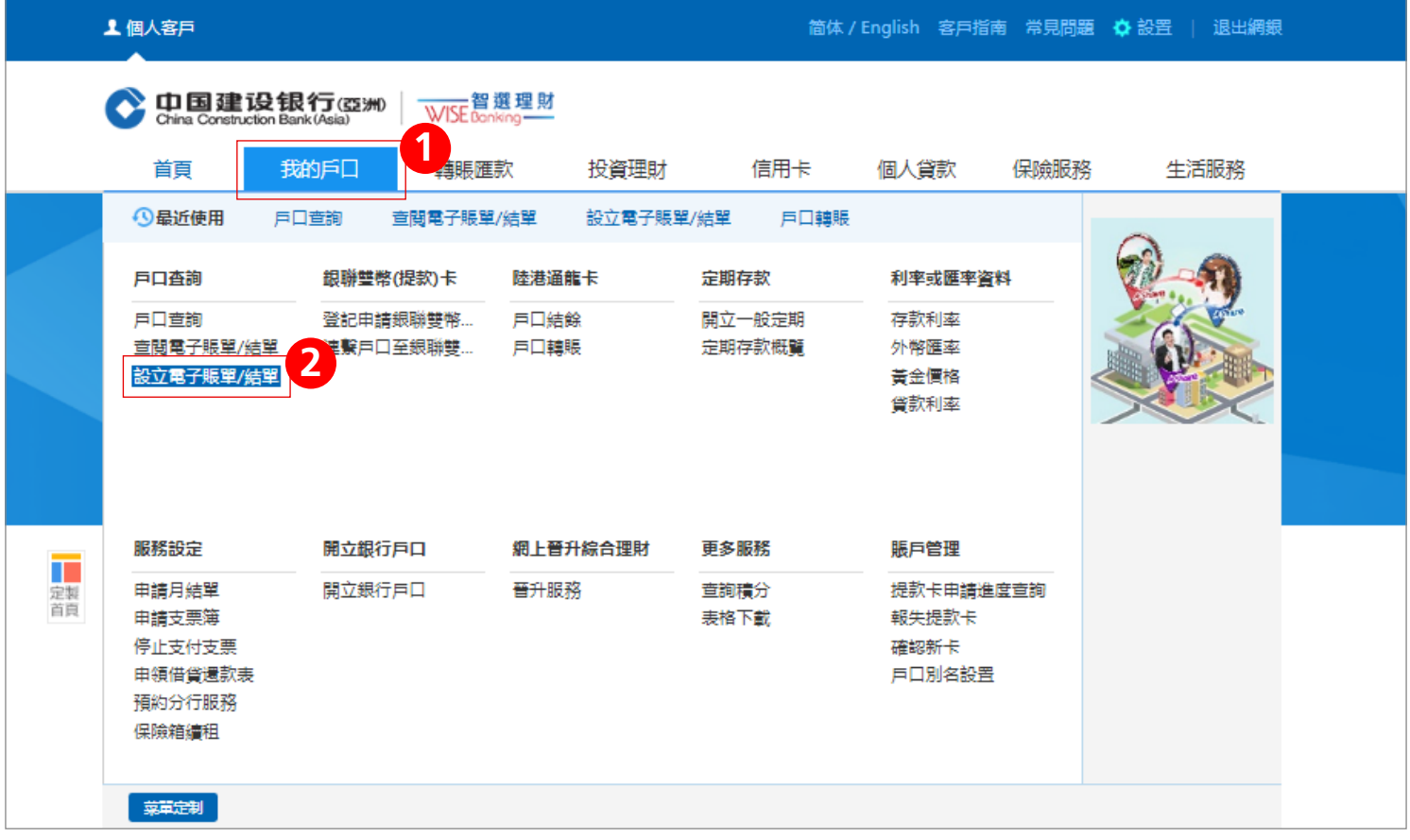

## **步驟2** 於相關戶口選擇「√」號,然後根據指示完成設立

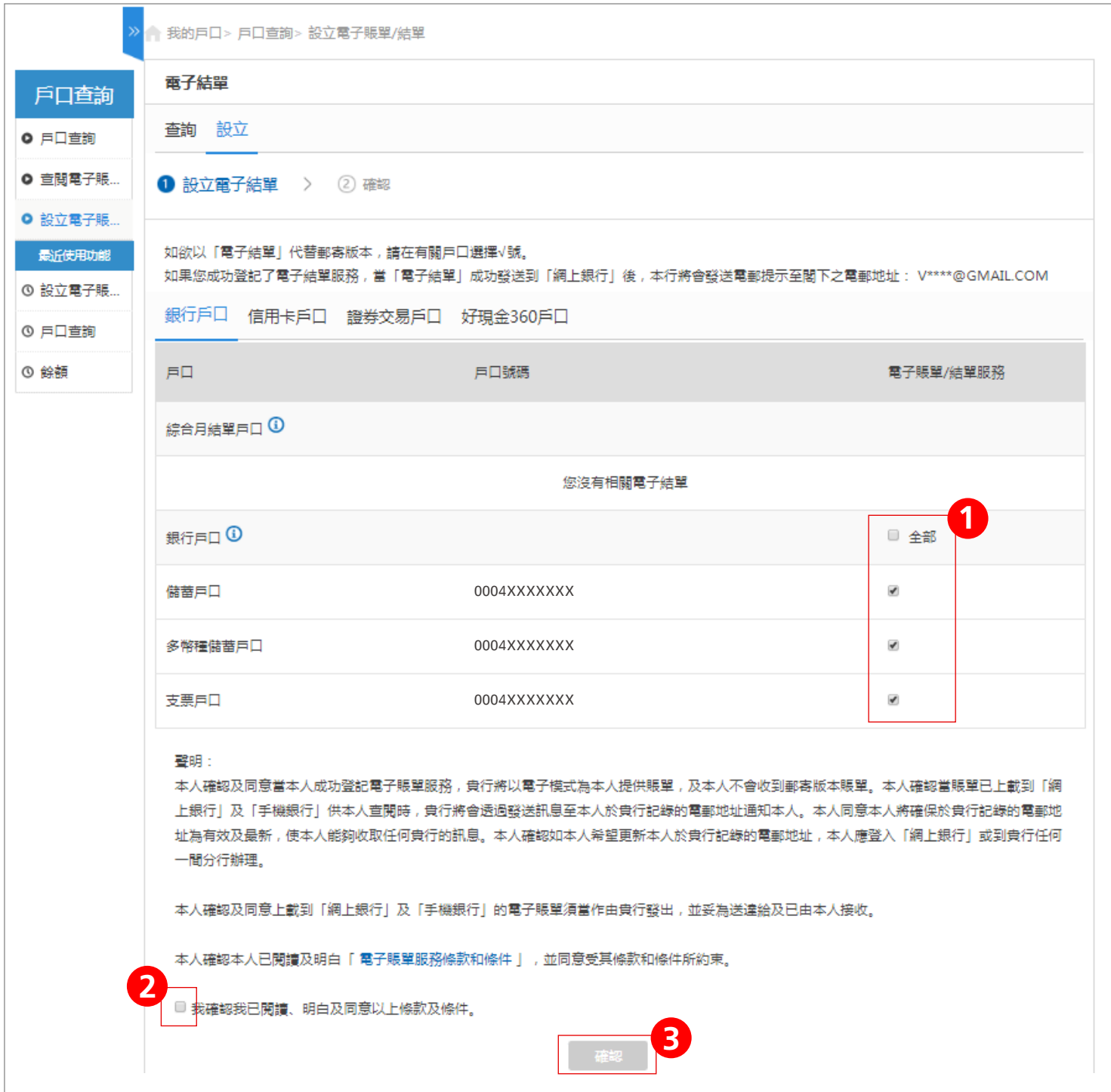